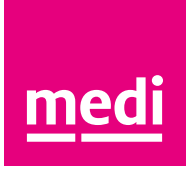

# How to use the medi Vimeo channel

vimeo.com/medivideo/videos

At **www.vimeo.com/medivideo/videos** you can find a multitude of videos - corporate films, user reports, physio exercises and product descriptions, as well as an impressive overview of our testimonials.

All medi videos appear on **www.vimeo.com/medivideo/videos**, with the most recently downloaded ones first. A small magnifying glass symbol is immediately displayed in the top right of the video. When you click on the magnifying glass, you can now search for videos for your showrooms, internal training sessions, open days or other events. To do this, just enter the desired keyword e.g. "mediven" or "Spinomed".

When you select the "medi videos (German)" channel, all German videos are listed for you. You can get to the respective video via the link on the right, underneath the video. If you want to search for a specific video in the channel, click on "(number of) videos" on the right of "medi videos (German)" in the bar. The magnifying class symbol is displayed again, on the right, above the video. There you can browse the channel for your desired keyword.

If you want to search for videos of a specific category, select "(Number of) Collections" in the rightside-panel on the homepage. Here, you will find the various albums and channels from medi, for example, "medi vein, oedema and thrombosis therapy" or "medi videos (German)". To display all albums or channels, click on the right-hand side of "(number of) albums" or "(number of) channels". The albums are sorted by subject matter and the channels by language.

To download a video, click on the video you want and select the "Download" menu item in the bar under the video.

#### **Further information** The videos in the medi Vimeo channel are automatically sorted by date.

You can change the sort order, for example, to alphabetical, using the "Sort" options above the videos.

If you want to share a video, click on the small white arrow at the top right of the video. Then type in an email address and send the link.

**medi hopes you will have fun making your own video compilations.**

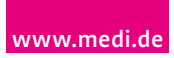

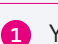

**1** You can find an overview of all medi videos at **www.vimeo.com/medivideo/videos**. The most recent ones appear first.

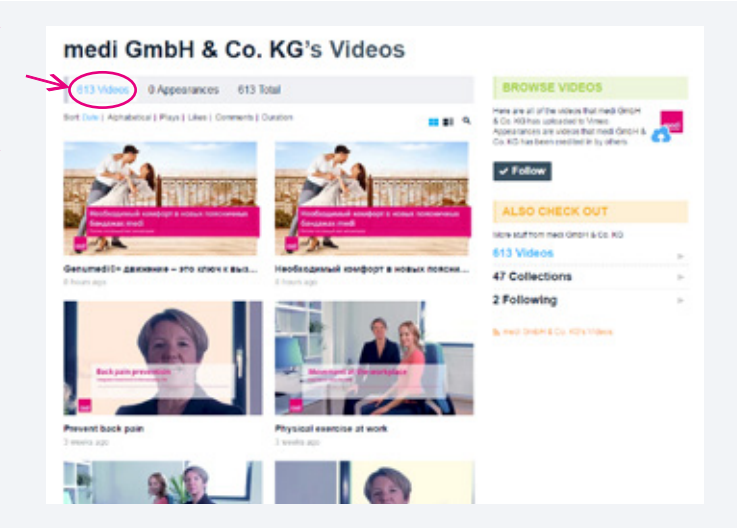

**2** Now click on the little magnifying glass just above the videos.

### medi GmbH & Co. KG's Videos 613 Volume 0 Appearances 613 Total

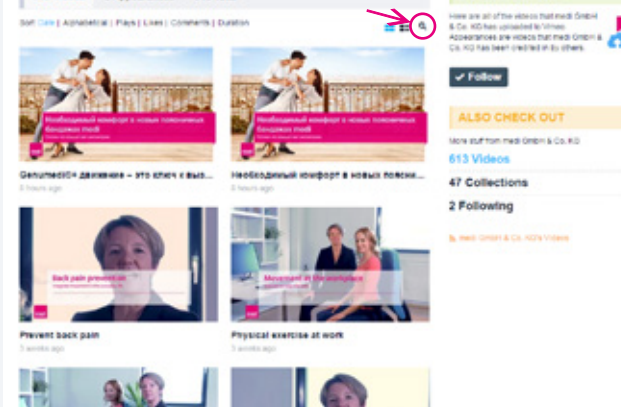

**3** A search field opens where you can enter a keyword.

## medi GmbH & Co. KG's Videos decs 0 Appearances 613 Total **BROWSE VIDEOS South**  $\nu$  Follow ALSO CHECK OUT or suffice nell bears to 10 613 Videos 47 Collections 2 Following **SILE** Physical exercise at work **B** and  $\overline{\phantom{a}}$

**4** By clicking on the "search" button, all videos appear in all of the available languages relevant to your search term.

# medi GmbH & Co. KG's Videos less D'Appearances 613 Total BRO Here are all of the videos to<br>6. Co. All has upsoabed to Vid<br>Aguedrances are upsole the<br>Co. KG has been credited in e er  $\omega$ Follow nd 28 videos for "mediven ALSO CHECK OUT THE WATER THE DEEPLA CO. AS 613 Vide 47 Collections 2 Following **A PART OF BUILDING The Contract of State State**

**5** Click on the video you want and select "Download" under the video.

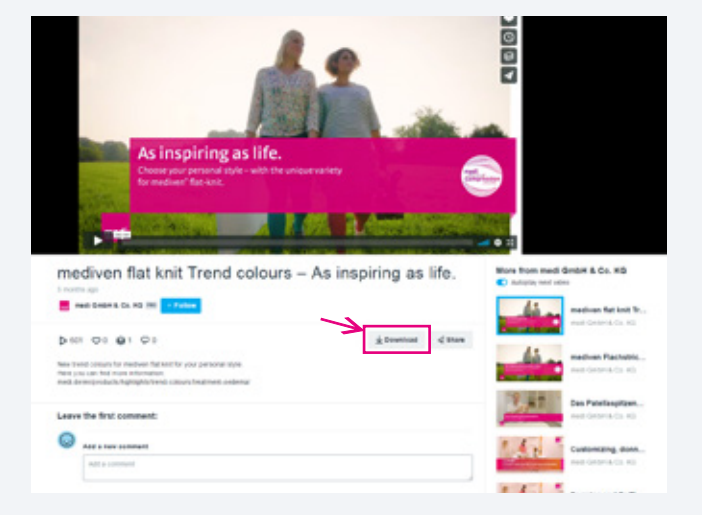

**6** Now a list opens up for selecting video size. The video is available in mp4 format in five different sizes. For optimal image quality when using it via your POS modules, always choose the HD format here. Videos in higher quality can also be played on large screens with good resolution. If you want to save space on your hard drive, choose a version with a lower resolution.

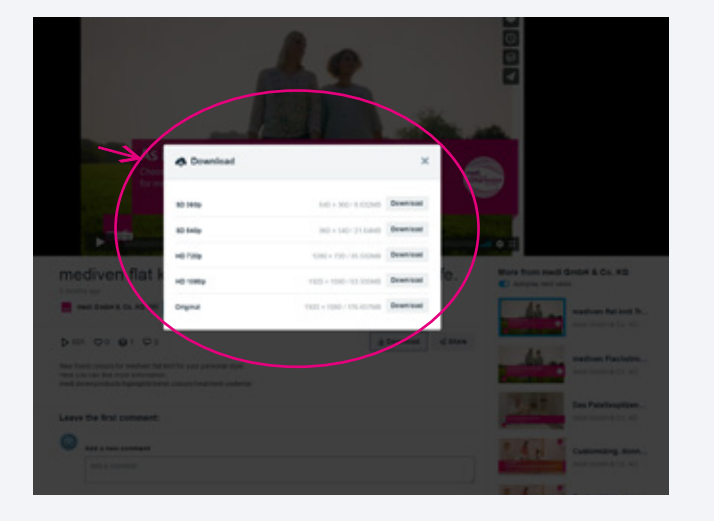

**7** Click on "download" at the desired resolution and the download starts. The video is now available in your download file.

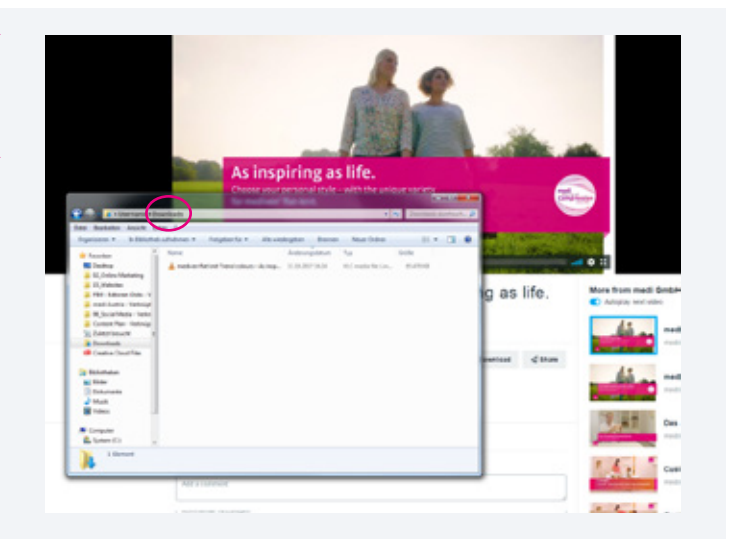

What you do next with your videos depends on your set-up, i.e. whether your screen is controlled by your computer or whether you have it connected to a DVD player or to a USB stick.

You have the option of creating playlists in your video playback system, which allows you to play several videos automatically one after the other on constant repeat. This way, you can make video compilations that are always up to date and, for example, customised for themed promotional weeks or to give a seasonal focus.

We hope you have a lot of fun and success with the medi videos. Should you have any questions about the medi videos, we will be happy to help.

E-Mail: website@medi.de